#### **El anexo XI**  INGRESOS - GASTOS = REMANENTE

Esta sencilla operación es la base del Anexo XI. Se realiza después de terminar el año económico (30 de Septiembre) y después de haber anotado todos los asientos contables del año.

Una vez terminado el año económico y durante el mes de Octubre, entre en: Fin del ejercicio > Generación del Anexo XI .

Si aún no ha generado el anexo XI aparecerá la leyenda "NO EXISTEN DATOS", en caso contrario verá el anexo generado y en qué estado está:

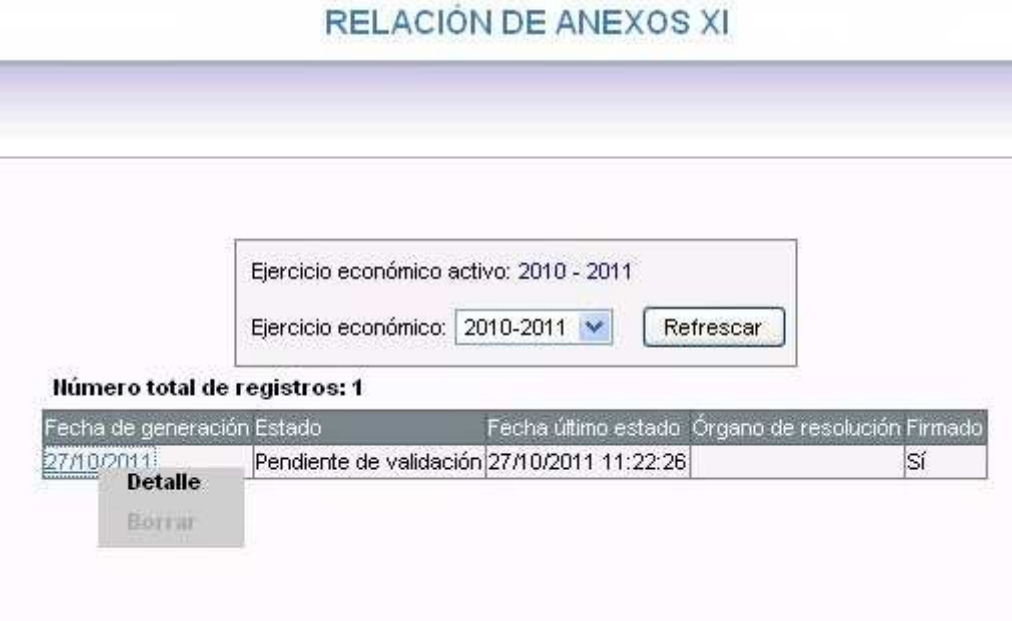

Los estados posibles y sus descripciones son:

# **No existen datos**

Aún no ha generado ningún anexo XI. Si quiere generarlo, pulse el botón "Nuevo" y rellene todos los datos exigidos. Vea el documento "Detalle del anexo XI"

## **Borrador**

El anexo XI ya se ha generado pero puede modificarse si se desea. En este estado no se puede firmar ningún documento.

## **Pendiente de firma**

Se ha cerrado el ejercicio económico que acaba de terminar (se ha cerrado el candado) y el documento está pendiente de ser firmado. Si quiere abrir un ejercicio cerrado para modificar algo, debe ponerse en contacto con el servicio de gestión económica de su delegación para que lo abran.

### **Pendiente de validación**

El anexo XI ya fue firmado digitalmente por el Secretario y Presidente del Consejo Escolar sucesivamente y está pendiente de ser validado por la Administración.

#### **Rechazado**

La Administración ha detectado errores en nuestro anexo firmado y deberemos generar un anexo nuevo, después de reparar los errores detectados.

# **Anulado**

El servicio de gestión económica de la delegación ha anulado nuestro anexo ya firmado porque nosotros lo hemos solicitado después de detectar errores en él. Deberemos generar un nuevo anexo, después de reparar los errores detectados.

# **Válido**

El anexo XI ha sido aceptado, primero por la Delegación Provincial y luego por los Servicios Centrales de la CED.